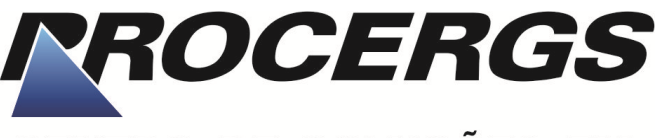

# **CENTRO DE SOLUÇÕES EM GOVERNO ELETRÔNICO**

## **CONCURSO PÚBLICO PARA PROVIMENTOS DE VAGAS EM CARGOS DE NÍVEL SUPERIOR E MÉDIO**

# TÉCNICO DE COMPUTAÇÃO - TC ANALISTA DE SUPORTE – BANCO DE DADOS

#### **INSTRUÇÕES**

Leia atentamente e cumpra rigorosamente as instruções que seguem, pois elas são parte integrante das provas e das normas que regem este Concurso Público.

- 1. Verifique se o cargo constante na capa deste caderno é aquele para o qual realizou a inscrição.
- 2. Cada questão oferece 5 (cinco) alternativas de respostas, representadas pelas letras **A**, **B**, **C**, **D** e **E**, sendo apenas 1 (uma) a resposta correta.
- 3. O tempo para a realização da prova é de 4 horas, incluindo o preenchimento da grade de respostas. O candidato só poderá retirar-se do recinto da prova teórico-objetiva após transcorrida 1 hora e 30 minutos de seu início. Os dois últimos candidatos deverão retirar-se da sala de prova ao mesmo tempo, devendo assinar a Ata de Prova.
- 4. Nenhuma informação sobre as instruções e/ou sobre o conteúdo das questões será dada pelo fiscal, pois são parte integrante da prova.
- 5. No caderno de prova, o candidato poderá rabiscar, riscar, calcular, etc.
- 6. Os gabaritos preliminares da prova objetiva serão divulgados no dia 20/11/2012, até às 23h59min, nos sites www.fundatec.org.br e www.procergs.rs.gov.br.
- 7. Certifique-se de que este caderno contém 60 (sessenta) questões. Caso contrário, solicite ao fiscal da sala a sua substituição.

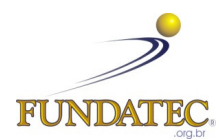

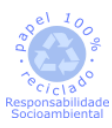

DIREITOS AUTORAIS RESERVADOS À FUNDATEC. PROIBIDA A REPRODUÇÃO, AINDA QUE PARCIAL, SEM AUTORIZAÇÃO PRÉVIA.

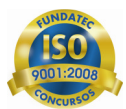

#### Prova\_C09\_V2\_16/11/201215:36:22 **CONHECIMENTOS ESPECÍFICOS**

**Para a resolução das questões desta prova, considere os seguintes detalhes: (1) o mouse está configurado para uma pessoa que o utiliza com a mão direita (destro) e usa, com maior frequência, o botão esquerdo, que possui as funcionalidades de seleção ou de arrastar normal, entre outras. O botão da direita serve para ativar o menu de contexto ou de arrastar especial; (2) os botões do mouse estão devidamente configurados com a velocidade de duplo clique; (3) os programas utilizados nesta prova foram instalados com todas as suas configurações padrão, entretanto, caso tenham sido realizadas alterações que impactem a resolução da questão, elas serão alertadas no texto da questão ou mostradas visualmente, se necessário; (4) no enunciado e nas respostas de algumas questões existe(m) letra(s),**  abreviatura(s), acrônimo(s), **comando(s), instrução(ões), palavra(s) ou texto(s) que foram digitados entre aspas, apenas para destacá-los. Neste caso, para resolver as questões, desconsidere tais aspas e atente somente para a(s) letra(s), abreviatura(s), acrônimo(s), fórmula(s), comando(s), instrução(ões), palavra(s) ou o(s) texto(s) propriamente ditos; e (5) para resolver as questões desta prova considere, apenas, os recursos disponibilizados para os candidatos, tais como essas orientações, os textos introdutórios das questões, normalmente disponibilizados antes das Figuras, os enunciados propriamente ditos e os dados e informações disponíveis nas Figuras das questões, se houver.** 

**QUESTÃO 01** - O ITIL, versão 3, é composto por vários volumes. Considere os seguintes aspectos sobre um de seus volumes: (1) trata-se de um guia sobre boas práticas, sendo empregado no projeto de serviços de Tecnologia da Informação e processos; e (2) esse volume inclui diversos processos, tais como, Gerenciamento de catálogo de serviços, Gerenciamento de fornecedores, Gerenciamento de disponibilidade e Gerenciamento de capacidade, dentre outros. Nesse caso, o nome dado a tal volume do ITIL, versão 3, é

- A) Estratégia do Serviço (SS Service Strategy).
- B) Projeto de Serviço (PS Service Design).
- C) Transição do Serviço (ST Service Transition).
- D) Operação do Serviço (SO Service Operation).
- E) Melhoria Contínua do Serviço (SCI Continual Service Improvement).

**QUESTÃO 02** - Considere as seguinte características constantes no ITIL, versão 3: (1) qualquer recurso ou habilidade que pode contribuir para a entrega de um Serviço; (2) esse recurso ou habilidade pode ser do tipo Gerência, Organização, Processo, Conhecimento, Pessoas, Informações, Aplicativos, Infraestrutura e Capital Financeiro; e (3) integra a Estratégia de Serviço. Essas características, em conjunto, definem o seguinte termo, no ITIL, versão 3:

- A) Acordo de Nível de Servico.
- B) Gerenciamento do Nível de Serviço.
- C) Suporte de Terceiro Nível.
- D) Arquitetura.
- E) Ativo.

**As questões 03 e 04 baseiam-se na Figura 1, que exibe, intencionalmente, apenas parte da console do MySQL 5, na qual se inseriu, intencionalmente, nos locais apontados pelas setas de nº 1 e 2, retângulos, de modo a ocultar qualquer texto ou comando existente nesses locais.** 

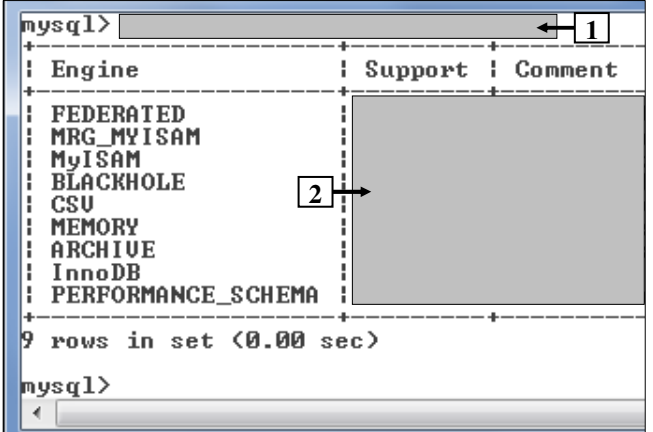

**Figura 1 - Console do MySQL 5** 

**QUESTÃO 03 -** No MySQL 5, há um tipo de tabela que possui as seguintes características: (1) suporta transações; (2) permite o bloqueio em nível de registro; e (3) suporta chaves estrangeiras. Assinale, dentre as alternativas apresentadas a seguir, o tipo de tabela, desse banco de dados, que possui tais características:

- A) FEDERATED.
- B) MRG\_MYISAM.
- C) MyISAM.
- D) CSV.
- E) InnoDB.

**QUESTÃO 04** - A Figura 1 exibe o resultado obtido após se executar determinado comando na console do MySQL 5. Essa Figura mostra os tipos de tabelas e alguns de seus detalhes. Portanto, para se obter tal resultado, bastou executar, no local apontado pela seta nº 1, o seguinte comando:

- A) describe tables;
- B) describe type\_engine;
- C) show type\_tables;
- D) show engines;
- E) show databases;

**A questão 05 baseia-se na Figura 2, que mostra, intencionalmente, apenas parte da console do MySQL 5, que exibe o resultado obtido após se executar determinado comando, nessa janela.** 

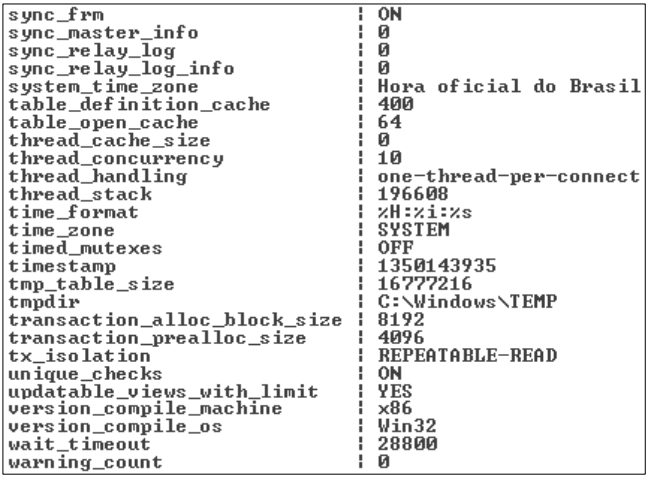

**Figura 2 - Console do MySQL 5**

**QUESTÃO 05** - A Figura 2 exibe, intencionalmente, apenas, parte das variáveis de sistema, do MySQL 5, e os seus respectivos valores. Nesse caso, para que um Administrador de Banco de Dados (DBA) visualizasse tais dados, bastou, antes, executar, na console do MySQL 5, o seguinte comando:

- A) show variables;
- B) show variable;
- C) show variable\_name;
- D) list variable name;
- E) list session\_variables;

**QUESTÃO 06 -** Considere as seguintes alternativas sobre Backup e Recovery, no MySQL 5:

- I. A ferramenta "ibbackup" pode ser utilizada para realizar backup e restaurar backup de tabelas do tipo MyISAM.
- II. Os métodos de backup físico são mais rápidos que os métodos físicos, porque eles envolvem somente cópia sem conversão.
- III. A ferramenta "mysqldump" pode ser utilizada para realizar backup lógico de tabelas do tipo InnoDB.

Quais estão corretas?

- A) Apenas I.
- B) Apenas II.
- C) Apenas I e II.
- D) Apenas II e III.
- E) I, II e III.

**A questão 07 baseia-se na Figura 3, que mostra a console do MySQL 5, na qual se inseriu, intencionalmente, nos locais apontados pelas setas de nº 1 e 2, retângulos, de modo a ocultar qualquer comando existente nesses locais.** 

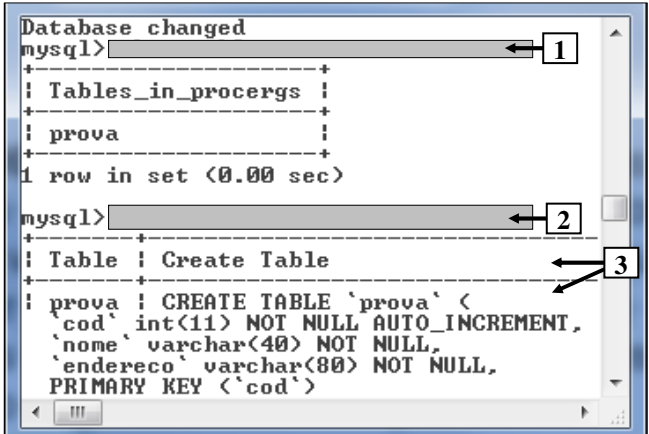

**Figura 3 - Console do MySQL 5**

**QUESTÃO 07** - Na Figura 3, para que fosse exibida a declaração que criou a tabela apontada pela seta nº 3, bastou, antes, na console do MySQL 5, executar o seguinte comando, no local apontado pela seta nº  $2.2$ 

- A) desc prova;
- B) desc table prova;
- C) select \* from table prova;
- D) show table prova;
- E) show create table prova;

**As questões 08, 09 e 10 baseiam-se nas Figuras 4(a) e 4(b). A Figura 4(a) exibe o modelo físico de algumas tabelas que compõem uma base de dados, as quais armazenam dados estatísticos da geografia brasileira. Sobre esse modelo, sabe-se o seguinte: (1) foi elaborado no software Sybase Power Designer 12; (2) a partir desse modelo, foram criadas todas as tabelas no banco de dados Oracle 11g, respeitados os nomes, tipos de dados, integridades e demais restrições; (3) a tabela "REGIAO" armazena dados sobre as cinco regiões do Brasil; (4) a tabela "ESTADO" armazena dados sobre os estados brasileiros. (5) a tabela "MUNICIPIO" armazena dados sobre os municípios que compõem cada estado do Brasil, assim como o valor do "PIB" (Produto Interno Bruto), armazenado na coluna "VL\_PIB"; (6) todas as tabelas da Figura 4(a) foram criadas no SGBD Oracle 11g, respeitando-se, rigorosamente, os respectivos nomes, tipos de dados, integridades e demais características e restrições; (7) todas as tabelas citadas foram populadas com mais de um registro em cada uma delas; e (8) o Administrador de Banco de Dados definiu que o owner "A" possui privilégios para execução de qualquer comando do tipo DML sobre as três tabelas em questão. A Figura 4(b) exibe, intencionalmente, apenas parte do resultado de uma consulta SQL realizada sobre as tabelas da Figura 4(a), na qual se excluiu o cabeçalho da consulta.** 

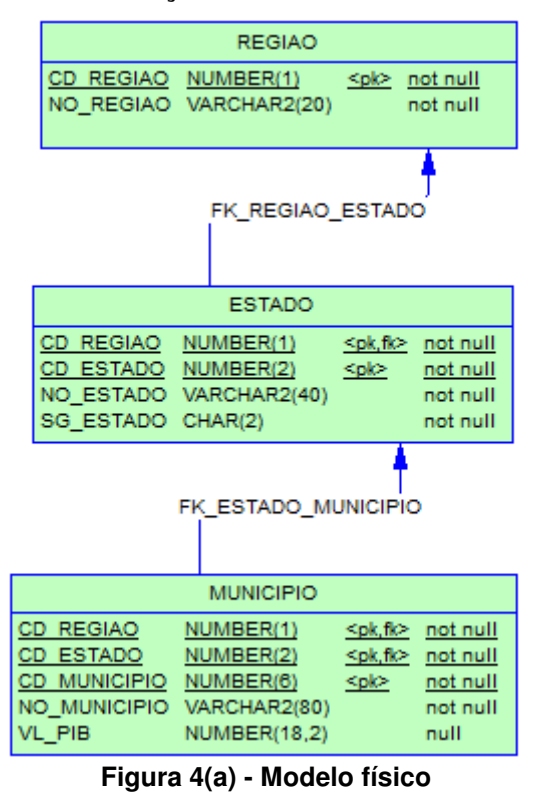

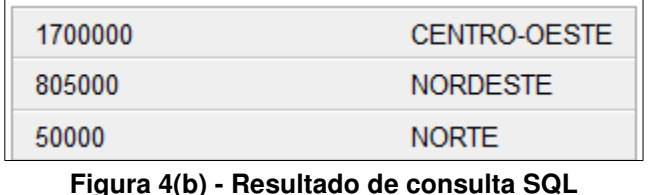

**QUESTÃO 08** - Após ler o texto introdutório dessa questão, assinale a declaração SQL que permite exibir as regiões ordenadas, de forma decrescente, pelo valor total do PIB dos municípios que compõem os estados de cada região, conforme mostrado na Figura 4(b).

A)

SELECT SUM(C.VL\_PIB), A.NO\_REGIAO FROM REGIAO A INNER JOIN MUNICIPIO C ON C.CD\_REGIAO = A.CD\_REGIAO GROUP BY A.NO\_REGIAO ORDER BY 1 ASC;

#### B)

SELECT SUM(NVL(C.VL\_PIB,0)), A.NO\_REGIAO FROM REGIAO A INNER JOIN MUNICIPIO C ON C.CD\_REGIAO = A.CD\_REGIAO GROUP BY A.NO\_REGIAO ORDER BY 1 DESC;

#### C)

SELECT SUM(C.VL\_PIB) AS VALOR\_PIB, A.NO\_REGIAO FROM REGIAO A INNER JOIN MUNICIPIO C ON C.CD\_REGIAO = A.CD\_REGIAO GROUP BY A.NO\_REGIAO ORDER BY VALOR\_PIB;

#### D)

SELECT SUM(NVL(C.VL\_PIB,0)) AS VALOR\_PIB, A.NO\_REGIAO FROM REGIAO A INNER JOIN MUNICIPIO C ON C.CD\_REGIAO = A.CD\_REGIAO GROUP BY A.NO\_REGIAO CONNECT BY A.NO\_REGIAO ASC, VALOR\_PIB ASC;

### E)

SELECT SUM(NVL(C.VL\_PIB,0)) AS VALOR\_PIB, A.NO\_REGIAO FROM REGIAO A INNER JOIN MUNICIPIO C ON C.CD\_REGIAO = A.CD\_REGIAO ORDER BY A.NO\_REGIAO GROUP BY A.NO\_REGIAO DESC, VALOR\_PIB;

**QUESTÃO 09** – Assinale, dentre as alternativas abaixo, a declaração, em SQL, que permite criar, no banco de dados Oracle 11g, na tabela "ESTADO", mostrada no modelo físico da Figura 4(a), a coluna "QT\_MUNICIPIO", do tipo numérico, de seis posições, cujo valor deverá ser de preenchimento obrigatório.

A)

ALTER TABLE ESTADO ALTER COLUMN ADD QT\_MUNICIPIO NUMBER(6);

B)

ALTER TABLE ESTADO CREATE COLUMN QT\_MUNICIPIO NUMBER(6) NOT NULL;

C)

ALTER TABLE ESTADO ADD QT\_MUNICIPIO NUMBER(6) DEFAULT 0 NOT NULL;

D)

ALTER TABLE ESTADO CREATE COLUMN ADD QT\_MUNICIPIO NUMBER(6) DEFAULT 0 NOT NULL;

E)

ALTER TABLE ESTADO ADD COLUMN QT\_MUNICIPIO NUMBER(6);

**QUESTÃO 10** – Assinale, dentre as alternativas a seguir, a opção que permite ao owner "A" atribuir privilégios de modificação dos registros presentes na tabela "MUNICIPIO" para o owner "B", de forma que seja possível ao owner "B" propagar a mesma permissão a um owner "C", considerando que os owner "B" e "C" não possuem nenhum tipo de privilégios sobre as tabelas criadas no banco de dados e mostradas no modelo físico da Figura 4(a).

A)

GRANT UPDATE ON MUNICIPIO TO B;

B)

GRANT UPDATE ON MUNICIPIO TO B WITH ADMIN OPTION;

C)

GRANT UPDATE ON MUNICIPIO TO B WITH GRANT OPTION;

D)

GRANT UPDATE ON MUNICIPIO TO B UPDATE OPTION;

E)

GRANT UPDATE ON MUNICIPIO TO B WITH UPDATE OPTION;

**QUESTÃO 11** – Os processos de segundo plano, também chamados de "background", fazem parte da arquitetura do SGBD Oracle 11g. Dentre as alternativas abaixo, assinale aquela que representa o processo responsável por monitorar as demandas por estruturas de memória da SGA (System Global Área), efetuando o redimensionando de tais estruturas, automaticamente, conforme a necessidade.

A) ARCn. B) CKPT. C) LGWR. D) MMAN.

E) RECO.

**As questões 12 e 13 baseiam-se nesse texto introdutório, assim como o constante nas Figuras 5(a), 5(b) e 5(c). Sabe-se que a empresa "XYZ Transportes Ltda" possui um SGBD Oracle 11g onde são armazenados os dados de seus sistemas. Na base de dados desse SGBD, o Administrador de Banco de Dados (DBA) criou as tablespaces "TS\_DADOS" e "TS\_INDICES", sendo esta última destinada, especificamente, para armazenar apenas dados de índices. A Figura 5(a) exibe as declarações SQL que permitiram criar e alterar, no banco de dados Oracle 11g, as tabelas "TB\_PESSOA" e "TB\_DOCUMENTO", nas quais estão armazenados dados de clientes, fornecedores e notas fiscais de entrada e saída da referida empresa. Sobre a Figura 5(b), considere os seguintes aspectos: (1) ela exibe, intencionalmente, apenas, um trecho de código, escrito em PL/SQL, contendo uma consulta SQL; (2) a consulta existente nesse código foi executada sobre uma das tabelas da Figura 5(a); e (3) esse trecho de código apresenta problemas de desempenho, ao ser executado no banco de dados referenciado nessa questão. A Figura 5(c) exibe a janela do Oracle SQL\*Plus, que mostra, intencionalmente, apenas parte do Plano de Execução, que passou a ser exibido após se ter realizado ajuste na tabela "TB\_DOCUMENTO" e executado determinada declaração nessa janela.** 

**CREATE TABLE TB\_PESSOA( CO\_PESSOA NUMBER(10) NOT NULL, NO\_PESSOA VARCHAR2(100) NOT NULL, NU\_CNPJ\_CPF VARCHAR2(14), ST\_CLIENTE CHAR(1) NOT NULL, ST\_FORNECEDOR CHAR(1) NOT NULL);** 

**ALTER TABLE TB\_PESSOA ADD CONSTRAINT PK\_PES PRIMARY KEY(CO\_PESSOA) USING INDEX TABLESPACE TS\_INDICES;** 

**COMMENT ON COLUMN TB\_PESSOA.CO\_PESSOA IS 'Chave primária da tabela TB\_PESSOA';** 

**CREATE TABLE TB\_DOCUMENTO( NU\_DOCUMENTO VARCHAR2(10) NOT NULL, CO\_PESSOA NUMBER(10) NOT NULL, TP\_PAGAMENTO CHAR(1) NOT NULL, QT\_PARCELAS NUMBER(2), VL\_DOCUMENTO NUMBER(14,2));** 

**ALTER TABLE TB\_DOCUMENTO ADD CONSTRAINT FK\_PES\_DOC FOREIGN KEY(CO\_PESSOA) REFERENCES TB\_PESSOA(CO\_PESSOA);** 

**COMMENT ON COLUMN TB\_DOCUMENTO.NU\_DOCUMENTO IS 'Chave primária da tabela TB\_DOCUMENTO';** 

**Figura 5(a) - Declarações SQL executadas em um banco de dados Oracle 11g** 

**DECLARE X TB\_PESSOA.CO\_PESSOA%TYPE; BEGIN X:= P\_CODIGO\_CLIENTE; EXECUTE IMMEDIATE 'SELECT SUM(NVL(VL\_DOCUMENTO,0)) ' || 'INTO : P\_TOTAL ' || 'FROM TB\_DOCUMENTO ' || 'WHERE CO\_PESSOA = ' || TO\_CHAR(X) INTO V\_TOTAL\_CLIENTE; END;** 

**Figura 5(b) - Trecho de código, em PL/SQL** 

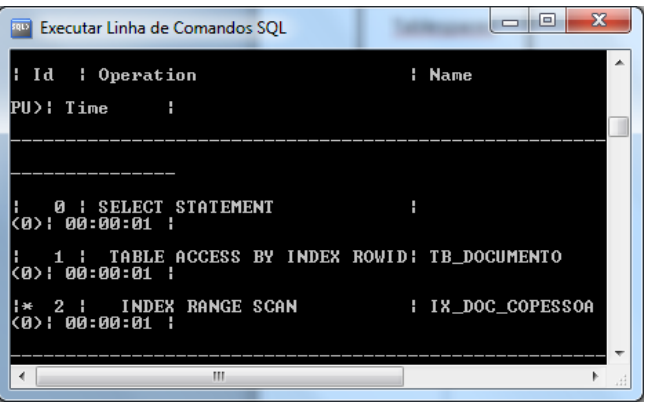

**Figura 5(c) - Parte do Plano de Execução, visto após ajustes na tabela "TB\_DOCUMENTO"** 

**QUESTÃO 12** – O DBA da empresa "XYZ Transportes Ltda" executou, no banco de dados Oracle 11g, o código PL/SQL, exibido na Figura 5(b), retirado de uma procedure do módulo financeiro. Ao executar tal código, verificou que o mesmo apresentava problemas de desempenho. Para resolver esse problema, o DBA procedeu da seguinte forma: (1) criou um índice na tabela "TB\_DOCUMENTO"; e (2) executou, no Oracle SQL\*Plus, determinada declaração SQL, cuja parte do Plano de Execução é mostrado na Figura 5(c). Nesse caso, pode-se afirmar que, para se obter o resultado da Figura 5(c), bastou, antes, executar, no Oracle SQL\*Plus, a seguinte declaração:

- I. CREATE INDEX IX DOC COPESSOA ON TB\_DOCUMENTO(CO\_PESSOA) TABLESPACE TS\_INDICES;
- II. CREATE INDEX IX\_DOC\_COPESSOA ON TB\_DOCUMENTO(CO\_PESSOA) USING INDEX TABLESPACE TS\_INDICES;
- III. CREATE INDEX IX DOC COPESSOA ON TB\_DOCUMENTO(CO\_PESSOA);
- IV. CREATE INDEX IX DOC COPESSOA ON TB\_DOCUMENTO(CO\_PESSOA) TABLESPACE TS\_DADOS;

Quais estão corretas?

- A) Apenas II.
- B) Apenas I e III.
- C) Apenas I e IV.
- D) Apenas I, III e IV.
- E) Apenas II, III e IV.

**QUESTÃO 13** – Ao analisar o código, em PL/SQL, mostrado na Figura 5(b), o DBA resolveu otimizar esse código, sem alterar o resultado dessa consulta. Assinale, dentre as alternativas abaixo, a opção que apresenta a melhor otimização na execução da consulta em questão, considerando que, atualmente, a tabela "TB\_PESSOA" possui um milhão de registros e a tabela "TB\_DOCUMENTO" possui cem mil registros.

A)

'SELECT ' || 'SUM(NVL(DOC.VL\_DOCUMENTO,0)) ' || 'INTO : P\_TOTAL ' || 'FROM TB\_DOCUMENTO DOC ' || 'INNER JOIN TB\_PESSOA PES ' || 'ON PES.CO\_PESSOA = ' || 'DOC.CO\_PESSOA ' || 'WHERE ' || 'PES.CO\_PESSOA = ' || TO CHAR(X) INTO V TOTAL CLIENTE; B)

SELECT SUM(NVL(DOC.VL\_DOCUMENTO,0)) INTO V TOTAL CLIENTE FROM TB\_DOCUMENTO DOC INNER JOIN TB\_PESSOA PES ON PES.CO\_PESSOA = DOC.CO\_PESSOA WHERE PES.CO\_PESSOA = X;

Prova C09 V2 16/11/201215:36:22  $\cap$ 

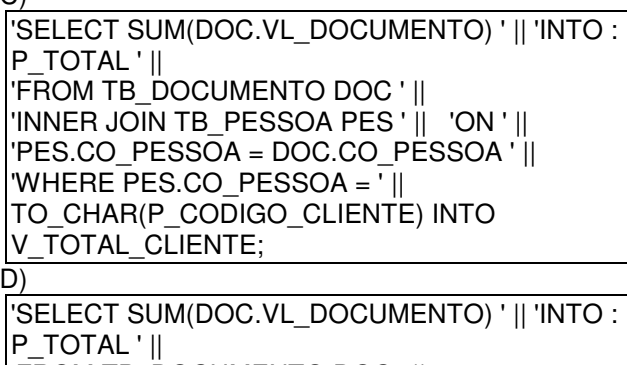

'FROM TB\_DOCUMENTO DOC ' || 'INNER JOIN TB\_PESSOA PES ' || 'ON ' || 'PES.CO\_PESSOA = DOC.CO\_PESSOA ' ||  $WHERE$ <sup>'</sup> || 'PES.CO\_PESSOA =:P\_CO\_CLIENTE' INTO V\_TOTAL\_CLIENTE USING X; E) 'SELECT ' ||

'SUM(NVL(DOC.VL\_DOCUMENTO,0)) ' || ' INTO : P\_TOTAL ' || 'FROM TB\_DOCUMENTO DOC ' || 'WHERE ' || 'DOC.CO\_PESSOA =:P\_CO\_PESSOA ' INTO V\_TOTAL\_CLIENTE USING X;

**A questão 14 baseia-se nesse texto introdutório e nas Figuras 6(a) e 6(b). Uma Livraria passará a executar, mensalmente, um processo de migração dos dados de seus livros para seu novo sistema de informação. As editoras entregarão, juntamente com os livros, um arquivo de extensão ".DAT" contendo a relação dos livros entregues com o(s) respectivo(s) autor(es), de acordo com o layout definido pela Livraria. Essa Livraria trabalha apenas com livros escritos e publicados por autores e editoras brasileiras. O referido processo de migração será realizado, sequencialmente, em dois passos: (1) 1º passo - o Administrador de Banco de Dados (DBA), da Livraria, irá utilizar a ferramenta SQL\*Loader para carregar as tabelas descritas na Figura 6(a); e (2) 2º passo - o DBA executará uma rotina, escrita em PL/SQL, omitida, intencionalmente, que validará os dados e inserirá os registros válidos nas tabelas negociais do novo sistema de informação da Livraria. Para melhorar o desempenho da execução da rotina descrita no 2º passo (item (2)), acima, criou-se um índice, para cada uma das**  tabelas "LIVRO OUT12" **"LIVRO\_AUTOR\_OUT12". Existe a previsão de migração de mais de um milhão de registros na primeira vez em que o processo de migração for executado. A Figura 6(a) exibe declarações SQL, criadas pelo DBA, para serem utilizadas no processo de migração, onde estão representadas a estrutura de duas tabelas desnormalizadas. A Figura 6(b) exibe o conteúdo do arquivo de configuração "Livro.ctl" a ser utilizado pela ferramenta SQL\*Loader para carregar as tabelas da Figura 6(a), a partir dos arquivos extensão ".DAT", entregues pelas editoras.** 

CREATE TABLE LIVRO\_OUT12( TIPO\_REGISTRO VARCHAR2(1), ISBN VARCHAR2(15), EDITORA\_CNPJ VARCHAR2(15), TITULO VARCHAR2(70), QTD\_PAGINA VARCHAR2(3), ANO\_PUBLIC VARCHAR2(4));

CREATE INDEX IN\_LIVROOUT12\_EDITORACNPJ ON LIVRO\_OUT12(EDITORA\_CNPJ);

CREATE TABLE LIVRO\_AUTOR\_OUT12( TIPO\_REGISTRO VARCHAR2(1), ISBN VARCHAR2(15), AUTOR\_CPF VARCHAR2(11), AUTOR\_NOME VARCHAR2(60));

CREATE INDEX IN\_LIVROAUTOROUT12\_AUTORCPF ON LIVRO\_AUTOR\_OUT12(AUTOR\_CPF);

**Figura 6(a) - Declarações SQL executadas em um banco de dados Oracle 11g** 

LOAD DATA CHARACTERSET WE8MSWIN1252 INFILE '/migracao/out2012/LIVROS.DAT' APPEND INTO TABLE LIVRO\_OUT12 WHEN  $(1) = '1'$ ( TIPO\_REGISTRO POSITION (1) CHAR, ISBN POSITION (2:16) CHAR, EDITORA\_CNPJ POSITION (17:31) CHAR, TITULO POSITION (32:101) CHAR, QTD\_PAGINA POSITION (102:104) CHAR, ANO\_PUBLIC POSITION (105:108) CHAR  $\lambda$ INTO TABLE LIVRO\_AUTOR\_OUT12 WHEN  $(1) = '2'$ ( TIPO\_REGISTRO POSITION (1) CHAR, ISBN POSITION (2:16) CHAR, AUTOR CPF POSITION (17:27) CHAR, AUTOR NOME POSITION (28:107) CHAR  $\lambda$ 

**Figura 6(b) - Arquivo de configuração "Livro.ctl"** 

**QUESTÃO 14 -** Uma livraria executará, mensalmente, um processo de migração dos dados de seus livros para seu novo sistema de informação em dois passos: (1º passo) o DBA utilizará a ferramenta SQL\*Loader para carregar as tabelas criadas a partir da declaração constante na Figura 6(a); e (2º passo) o DBA executará uma rotina, escrita em PL/SQL, para validar os dados e inserir os registros válidos nas tabelas criadas do novo sistema de informação da livraria. Para agilizar tais cargas, criou-se um índice, para cada uma das tabelas implementadas. Nesse caso, assinale, dentre as alternativas a seguir, a opção que permite melhorar o desempenho da execução da atividade descrita no 1º passo, sem que seja prejudicado o 2º passo:

- A) Excluir os índices presentes nas tabelas LIVRO\_OUT12 e LIVRO\_AUTOR\_OUT12.
- B) Criar um índice, em cada uma das tabelas exibidas na Figura 05, em cima da coluna TIPO\_REGISTRO.
- C) Desabilitar os **indices** IN\_LIVROOUT12\_EDITORACNPJ e IN\_LIVROAUTOROUT12\_AUTORCPF, antes da execução do 1º Passo, e habilitá-los novamente após a execução do 1º Passo.
- D) Excluir apenas o índice LIVRO\_OUT12.
- E) Substituir o comando APPEND, presente no conteúdo do arquivo de configuração do SQL\*Loader (Figura 6(b)), pelo comando TRUNCATE.

**QUESTÃO 15 -** Um Administrador de Banco de Dados (DBA), responsável por uma base de dados Oracle 11g, detectou a corrupção de blocos em uma tablespace, utilizada por um único sistema de informação. Essa base de dados possui, apenas, uma instância de banco de dados que também é utilizada por outros sistemas de informação, os quais necessitam de alta disponibilidade. Nesse caso, assinale, dentre as alternativas a seguir, aquela que representa o melhor cenário de recuperação, utilizando o Recovery Manager, com o menor impacto possível. (**Observação importante**: nas alternativas dessa questão constam, intencionalmente, alguns campos apenas com as notações "<data da recuperação>" e/ou "<nome da tablespace>", que serão substituídas pelos dados adequados antes de serem executadas as instruções).

A) Colocar o tablespace em modo offline e executar a seguinte sequência de instruções:

run { allocate channel t1 type 'sbt\_tape' parms 'ENV=(TDPO\_OPTFILE=/opt/tivoli/tsm/client/oracle /bin64/tdpo.opt)'; set until time <data da recuperação>: restore tablespace <nome da tablespace>: recover tablespace <nome da tablespace>; release channel t1; }

B) Realizar shutdown da instância e executar a seguinte sequência de instruções:

run { allocate channel t1 type 'sbt\_tape' parms 'ENV=(TDPO\_OPTFILE=/opt/tivoli/tsm/client/oracle /bin64/tdpo.opt)'; set until time <data da recuperação>; restore database; recover database; release channel t1; }

C) Colocar a tablespace em modo offline e executar a seguinte sequência de instruções:

run { allocate channel t1 type 'sbt\_tape' parms 'ENV=(TDPO\_OPTFILE=/opt/tivoli/tsm/client/oracle /bin64/tdpo.opt)'; set until time <data da recuperação>; recover tablespace <nome da tablespace>; release channel t1; }

D) Colocar a tablespace em modo offline e executar a seguinte sequência de instruções:

run { allocate channel t1 type 'sbt\_tape' parms 'ENV=(TDPO\_OPTFILE=/opt/tivoli/tsm/client/oracle /bin64/tdpo.opt)'; set until time <data da recuperação>; restore tablespace <nome da tablespace>; release channel t1; }

E) Realizar shutdown da instância e executar a seguinte sequência de instruções:

run { allocate channel t1 type 'sbt\_tape' parms 'ENV=(TDPO\_OPTFILE=/opt/tivoli/tsm/client/oracle /bin64/tdpo.opt)'; set until time <data da recuperação>; restore controlfile; restore database; recover database; release channel t1; }

**A questão 16 baseia-se na Figura 7, que exibe diversos comandos e declarações, do Oracle 11g, executados, sequencialmente, de cima para baixo, pelo Administrador de Banco de Dados (DBA), após se logar, no SQL\*Plus, com a conta de usuário "SYSOPER". O DBA iniciou com a execução do comando "CREATE TABLE PROVA" e terminou com a declaração "SELECT COUNT(1) FROM PROVA2;".** 

**CREATE TABLE PROVA( ASSUNTO VARCHAR2(10) DEFAULT 'SQL' NOT NULL);** 

**INSERT INTO PROVA VALUES ('TUNNING');** 

**CREATE GLOBAL TEMPORARY TABLE PROVA2 AS SELECT \* FROM PROVA WHERE SUBSTR(ASSUNTO,2,3) = 'UN';** 

**INSERT INTO PROVA2 VALUES('PL/SQL');** 

**COMMIT; SELECT COUNT(1) FROM PROVA; 1 SELECT COUNT(1) FROM PROVA2; 2**

#### **Figura 7 - Comandos e declarações, do Oracle 11g (executados de cima para baixo)**

**QUESTÃO 16 -** Um DBA, executou, no SQL \*Plus, sequencialmente, os comandos e declarações do Oracle 11g, mostrados na Figura 7. Ao final da execução das declarações SQL, apontadas pelas setas nº 1 e 2, serão exibidos, respectivamente, os seguintes valores:

- A) 1 e 2.
- B) 2 e 2.
- C) 1 e 0.
- D) 1 e 1.
- E) 2 e 0.

**A questão 17 baseia-se na Figura 8, que exibe, intencionalmente, apenas parte do resultado obtido, após se executar determinado comando no Oracle 11g.** 

| <b>NAME</b>              | <b>TYPE</b>    |              |
|--------------------------|----------------|--------------|
| tracefile identifier     | $\overline{2}$ |              |
| lock_name_space          | 2              |              |
| processes                | 3              | 40           |
| sessions                 | 3              | 49           |
| timed_statistics         | 1              | <b>TRUE</b>  |
| timed os statistics      | 3              | 0            |
| resource_limit           | 1              | <b>FALSE</b> |
| license max sessions     | 3              | $\Omega$     |
| license_sessions_warning | 3              | $\Omega$     |
| cpu_count                | 3              | 8            |
| instance_groups          | 2              |              |
| event                    | $\overline{2}$ |              |
| sga_max_size             | 6              | 805306368    |
| pre_page_sga             | 1              | <b>FALSE</b> |

**Figura 8 - Resultado obtido no Oracle 11g** 

**QUESTÃO 17 –** A Figura 8 apresenta o resultado obtido após se executar determinada consulta, no banco de dados Oracle 11g, sobre uma view dinâmica. No resultado dessa consulta, são exibidos os parâmetros de configuração de uma instância que se encontra em execução nesse banco de dados. Essa consulta apresenta outros campos, além dos exibidos na Figura 8, tais como: DISPLAY\_VALUE, ISDEFAULT, ISINSTANCE MODIFIABLE, DESCRIPTION e HASH. Nesse caso, pode-se afirmar que a view consultada foi a seguinte:

A) V\$SPPARAMETER. B) V\$PARAMETER. C) V\$GET\_PARAMETER.

- D) V\$SP\_PARAMETER.
- E) V\$PARAMETER\_HOME.

**QUESTÃO 18 –** A OFA (Optimal Flexible Architeture) representa uma estrutura de diretórios projetada pela Oracle Corporation e cujo objetivo é, em resumo, ajudar na organização dos arquivos de instalação dos diversos produtos Oracle. Assinale, dentre as opções abaixo, aquela que descreve o nome das duas variáveis de ambiente que representam o núcleo dessa arquitetura.

A) ORACLE BASE e ORACLE HOME. B) ORACLE GRID e ORACLE HOME. C) ORACLE\_BASE e ORACLE\_GRID. D) ORACLE\_BASE e ORACLE\_FILE. E) ORACLE\_CONTROL e ORACLE\_FILE.

**A questão 19 baseia-se nesse texto introdutório e na Figura 9. Sobre a Figura 9, considere os seguintes aspectos: (1) exibe o modelo físico de algumas tabelas que compõem uma base de dados de um sistema de gestão de contratos; e (2) a partir desse modelo relacional, foram criadas todas as tabelas no banco de dados Oracle 11g, respeitados os nomes, tipos de dados, integridades e demais restrições. Um desenvolvedor PL/SQL criou uma procedure para inserir registros nas tabelas da Figura 9. Durante os testes unitários, foram inseridos cinco milhões de registros na tabela "CONTRATO" e dez milhões de registros na tabela "ADITIVO". As tabelas "CONTRATO" e "ADITIVO" estão presentes no owner "SISCO" e o desenvolvedor PL/SQL está acessando tais tabelas pelo owner "SISCO\_APP", o qual possui privilégios de SELECT, INSERT, DELETE e UPDATE sobre as tabelas da Figura 9. O owner "SISCO\_APP" também possui privilégios de CREATE PROCEDURE e EXECUTE PROCEDURE, no owner "SISCO".** 

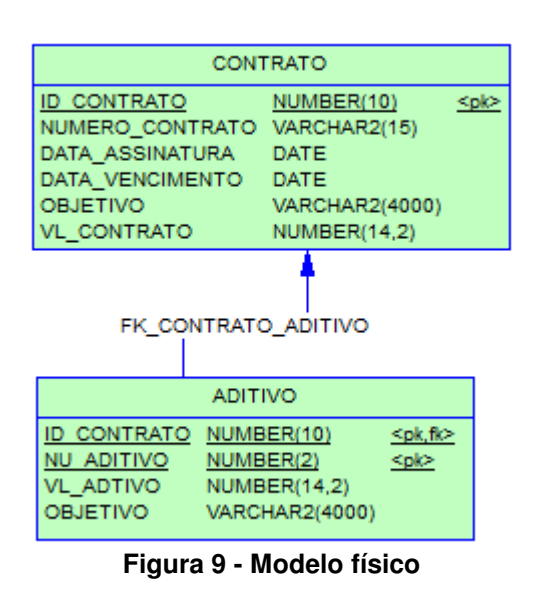

**QUESTÃO 19 –** Sabe-se que a quantidade de registros presentes nas tabelas da Figura 9, criadas no banco de dados Oracle 11g, tem afetado o desempenho de outras funcionalidades do sistema. Logo, o desenvolvedor solicitou ao Administrador de Banco de Dados a exclusão de todos os registros presentes nas tabelas "CONTRATO" e "ADITIVO". Considerando que a *constraint* "FK\_CONTRATO\_ADITIVO" está válida e habilitada, assinale, dentre as opções abaixo, quais os comandos e declarações SQL que podem ser executados, sequencialmente, pelo DBA, de cima para baixo, sem prejudicar a integridade da base de dados, de forma a excluir, o mais rapidamente possível, os registros presentes em tais tabelas:

A)

DELETE FROM SISCO.CONTRATO; DELETE FROM SISCO.ADITIVO;

#### B)

DELETE FROM SISCO.CONTRATO; ALTER TABLE SISCO.ADITIVO DISABLE CONSTRAINT FK\_CONTRATO\_ADITIVO; DELETE FROM SISCO. ADITIVO;

#### $\cap$

TRUNCATE TABLE SISCO.ADITIVO; TRUNCATE TABLE SISCO.CONTRATO;

#### D)

ALTER TABLE SISCO.ADITIVO DROP CONSTRAINT FK\_CONTRATO\_ADITIVO; TRUNCATE TABLE SISCO.ADITIVO; TRUNCATE TABLE SISCO.CONTRATO;

#### E)

TRUNCATE TABLE SISCO.ADITIVO; ALTER TABLE SISCO.ADITIVO DISABLE CONSTRAINT FK\_CONTRATO\_ADITIVO; TRUNCATE TABLE SISCO.CONTRATO; ALTER TABLE SISCO.ADITIVO ENABLE CONSTRAINT FK\_CONTRATO\_ADITIVO;

**QUESTÃO 20 –** Sobre o utilitário "Data Pump", do SGBD Oracle 11g, pode-se afirmar que:

- I. Trata-se de umas das maneiras mais eficientes para mover, exportar ou importar um grande volume de dados.
- II. Utiliza processos do lado cliente, ao contrário do utilitário Import/Export, que utiliza no lado servidor.
- III. Não pode ser utilizado para exportar tablespaces e schemas.

Quais estão corretas?

- A) Apenas I.
- B) Apenas II.
- C) Apenas III.
- D) Apenas I e II.
- E) I, II e III.

**QUESTÃO 21 –** Assinale, dentre as alternativas a seguir, aquela que descreve, corretamente, o comando que permite a inicialização do "Data Guard", do Oracle 11g, em modo de aplicação de "REDO REAL TIME".

- A) alter database recover managed standby database;
- B) alter database recover managed dataguard database;
- C) alter database recover managed standby database cancel;
- D) alter database recover managed standby database using logfile disconnect from session;
- E) alter database recover managed standby database using current logfile disconnect from session;

**QUESTÃO 22 –** Um Administrador de Banco de Dados (DBA) é responsável pela administração de um SGBD Oracle 11g, onde existe uma base de dados que possui um grande volume de dados e tem sido motivo de muitas críticas, por parte dos usuários, com relação à questão da performance. Nesse sentido, o DBA pode realizar uma consulta na base de dados com o objetivo de verificar o tamanho das tabelas e, assim, decidir sobre o seu particionamento. Assinale, dentre as alternativas a seguir, o nome da visão que, ao ser consultada, permite ao DBA visualizar o tamanho das tabelas existentes no banco de dados.

- A) DBA\_PARAMETERS.
- B) DBA\_FREE\_SPACE.
- C) DBA\_SEGMENTS.
- D) DBA\_TABLE.
- E) DBA\_INDEXES.

**QUESTÃO 23 –** Um Administrador de Banco de Dados (DBA), de um SGBD Oracle 11g, precisa criar uma conta de usuário para um desenvolvedor que implementará programas na linguagem de programação Java e irá trabalhar apenas uma semana na empresa da qual o DBA é colaborador. Porém, eventualmente, o desenvolvedor poderá prestar alguns serviços a essa empresa. O DBA, então, criou a conta de usuário "DESENV\_JAVA". Nesse caso, assinale, dentre as alternativas a seguir, a declaração que permitirá, ao DBA, bloquear, com sucesso, a conta desse usuário.

- A) ALTER USER DESENV\_JAVA LOCKED ACCOUNT;
- B) ALTER USER DESENV\_JAVA ACCOUNT LOCKED;
- C) ALTER USER DESENV\_JAVA LOCK ACCOUNT;
- D) ALTER USER DESENV\_JAVA ACCOUNT LOCK;
- E) ALTER USER DESENV\_JAVA ACCOUNT EXPIRED;

**As questões 24 e 25 são baseadas na Figura 10, que exibe uma declaração do Oracle 11g, para a criação de um perfil, com erro.** 

CREATE PROFILE P1\_PADRAO LIMIT CPU\_PER\_SESSION 6000 CPU\_PER\_CALL 1000 CONNECT\_TIME 5 IDLE\_TIME 1 SESSIONS\_PER\_USER 2 LOGICAL\_READS\_PER\_SESSION 1000 LOGICAL\_READS\_PER\_CALL 20 PRIVATE\_SGA 16K FAILED\_LOGIN\_ATTEMPTS 3 PASSWORD\_LOCK\_TIME 2 UTL FILE  $DIR = 'tmp'$ PASSWORD\_LIFE\_TIME 30 PASSWORD\_GRACE\_TIME 30 PASSWORD\_REUSE\_MAX 10 PASSWORD\_REUSE\_TIME DEFAULT PASSWORD\_VERIFY\_FUNCTION DEFAULT;

#### **Figura 10 - Declaração do Oracle 11g, com erro**

**QUESTÃO 24 –** A declaração exibida na Figura 10 apresenta erro, devido à presença de um parâmetro de configuração utilizado no arquivo "INIT.ora". Nesse caso, para que a declaração mostrada na Figura 10, seja executada com sucesso, basta que seja retirado dela, o seguinte parâmetro:

A) LOGICAL\_READS\_PER\_CALL 20. B) CPU\_PER\_CALL 1000. C) PASSWORD\_GRACE\_TIME 5. D) PRIVATE\_SGA 16K. E) UTL FILE  $DIR = 'tmp'.$ 

**QUESTÃO 25 –** Após observar a declaração da Figura 10, pode-se afirmar que o parâmetro que define a quantidade de dias para expiração de uma senha, no banco de dados Oracle 11g, é

- A) PASSWORD\_GRACE\_TIME.
- B) PASSWORD LIFE TIME.
- C) PASSWORD\_REUSE\_MAX.
- D) PASSWORD\_REUSE\_TIME.
- E) PASSWORD\_LOCK\_TIME.

**A questão 26 é baseada na Figura 11, que exibe uma declaração para criação de uma função que será executada no banco de dados Oracle 11g.** 

CREATE OR REPLACE FUNCTION FC\_FORMATA\_NUMERO( P\_STR VARCHAR2 := '0', P\_TAMANHO NUMBER := 0, P\_FORMAT VARCHAR := '0') RETURN VARCHAR2 IS BEGIN RETURN LPAD(P\_STR,P\_TAMANHO,P\_FORMAT); END;

**Figura 11 - Declaração para criação de uma função**

#### Prova\_C09\_V2\_16/11/201215:36:22 **QUESTÃO 26** - A Figura 11 apresenta uma **QUESTÃO 27** - Após observar as tabelas mostradas declaração que permite criar uma função no SGBD nas Figuras 12(a) e 12(b), assinale, dentre as Oracle 11g. Nesse caso, após a criação dessa alternativas a seguir, a declaração, em SQL, que ao função, pode-se afirmar que será possível executar, ser executada, no MSSQL Server 2008, retorna, nesse banco de dados, utilizando-se o Oracle apenas, um registro e, na ausência de dados no SQL\*Plus, a seguinte declaração: resultado, apresenta o valor zero. A) Select Max(Codigo) From Pessoas; I. BEGIN B) Select Count(Codigo) From Pessoas; C) Select Avg(Codigo) From Pessoas; DBMS\_OUTPUT.put\_line('Resultado: ' || D) Select Min(Codigo) From Pessoas; FC\_FORMATA\_NUMERO('5',5,P\_FORMAT => E) Select Grouping(Codigo) From Pessoas; 'X')); END; / **QUESTÃO 28** - As Figuras 12(a) e 12(b) mostram, II. respectivamente, as tabelas "Pessoas" e "Professores", criadas no banco de dados MSSQL **BEGIN** DBMS\_OUTPUT.put\_line('Resultado: ' || Server 2008. Nesse caso, assinale, dentre as FC FORMATA NUMERO(P STR => '5',5,'X')); alternativas a seguir, a única declaração, em SQL, END; que, ao ser executada, apresentará uma mensagem / de erro, devido à incorreção na sua construção. III. A) Select Max(IdProfessor) From Professores; **SELECT** B) Select Count(IdProfessor) From Professores;<br>C) Select Distinct(Max(IdProfessor)) From C) Select Distinct(Max(IdProfessor)) FC\_FORMATA\_NUMERO('5',P\_TAMANHO => Professores Order by 1 Asc; 5,P\_FORMAT => 'X') FROM DUAL; D) Select Min(IdProfessor) From Professores; IV. E) Select Count(Max(IdProfessor)) From Professores SELECT Order by 1 desc; FC\_FORMATA\_NUMERO('5',P\_TAMANHO => 5,'X') FROM DUAL; **A questão 29 baseia-se nas Figuras 13(a) e 13(b).**  Quais estão corretas? **A Figura 13(a) exibe o conteúdo da tabela "Diretores", criada no MSSQL Server 2008. A**  A) Apenas I e III. **Figura 13(b) exibe uma consulta SQL, que será**  B) Apenas II e IV. **realizada sobre a tabela da Figura 13(a).**  C) Apenas I, II e III. D) Apenas I, II e IV. E) I, II, III e IV. **Besults**  $\mathbb{F}_3$  Messages **IdDiretor** Nome **As questões 27 e 28 baseiam-se nas Figuras 12(a)**   $\mathbf{1}$  $\mathbf{1}$ Maria da Silva **e 12(b), que mostram, respectivamente, as tabelas**   $\overline{2}$ 2 Pedro Henrique **"Pessoas" e "Professores", criadas e populadas**  3 3 Samuel Nunes **no banco de dados MSSQL Server 2008.**   $\overline{4}$  $\overline{4}$ Manoel Oliveira  $\blacksquare$  Results  $\blacksquare$ **Ta** Messages **Figura 13(a) - Tabela "Diretores"** Codigo Descricao  $\mathbf{1}$  $\mathbf{1}$ **Maria Select t2.Nome, Count(\*)**   $\overline{2}$ 4 Samuel **From ( Select \* From ( Figura 12(a) - Tabela "Pessoas" Select IdDiretor, Nome**

| Results<br>Messages |                    |         |        |  |
|---------------------|--------------------|---------|--------|--|
|                     | <b>IdProfessor</b> | Nome    | Escola |  |
|                     |                    | Pedro   | EC05   |  |
|                     | 2                  | Eduarda | EC01   |  |
|                     | З                  | Tânia   | ECO3   |  |

**Figura 12(b) - Tabela "Professores"**

Execução: Fundatec TÉCNICO DE COMPUTAÇÃO – TC – ANALISTA DE SUPORTE – BANCO DE DADOS

 **From Diretores** 

**Figura 13(b) - Consulta SQL** 

 **) as t1** 

**Grouping Sets(Cube(t2.Nome));** 

**) as t2 Group by** 

**QUESTÃO 29 -** Criou-se e populou-se a tabela "Diretores", mostrada na Figura 13(a), no banco de dados MSSQL Server 2008. Realizando-se, sobre esse banco de dados, a consulta da Figura 13(b), pode-se afirmar que:

- A) Ela será executada normalmente e apresentará, como resultado, apenas, um registro.
- B) Ela será executada normalmente e apresentará, como resultado, apenas, quatro registros.
- C) Ela será executada normalmente e apresentará, como resultado, apenas, cinco registros.
- D) Será apresentada uma mensagem de erro ao ser executada, informando que o comando "Grouping Sets" foi utilizado incorretamente.
- E) Será apresentada uma mensagem de erro ao ser executada, informando que há instruções SQL aninhadas incorretamente.

**QUESTÃO 30 -** Assinale, dentre as alternativas a seguir, o único comando SQL que faz parte da Linguagem de Definição de Dados (DDL).

- A) COMMIT.
- B) GRANT.
- C) DROP TABLE.
- D) SELECT.
- E) UPDATE.

**QUESTÃO 31 -** No banco de dados MSSQL Server 2008, pode-se afirmar que a quantidade máxima de aninhamentos suportado por um procedimento armazenado, do tipo stored procedure, é de:

A) 4.

- B) 8.
- C) 16.
- D) 32.
- E) 64.

**QUESTÃO 32 -** Sobre os operadores "UNION" e "UNION ALL", do MSSQL Server 2008, pode-se afirmar que:

- A) O operador "UNION" elimina linhas duplicadas, enquanto o "UNION ALL" mantém todas as linhas, inclusive as duplicadas.
- B) O operador "UNION ALL" elimina linhas duplicadas, enquanto o "UNION" mantém todas as linhas, inclusive as duplicadas.
- C) Nenhum desses operadores elimina linhas duplicadas.
- D) Ambos os operadores eliminam linhas duplicadas.
- E) Ambos os operadores eliminam linhas duplicadas, apenas quando utilizados em procedimentos armazenados, do tipo stored procedure.

**As questões 33, 34 e 35 baseiam-se nas Figuras 14(a), 14(b) e 14(c). As Figuras 14(a) e 14(b) mostram, respectivamente, as tabelas "Funcionarios" e "Visitantes", criadas no banco de dados MSSQL Server 2008. A Figura 14(c) mostra uma declaração SQL que será executada sobre as tabelas das Figuras 14(a) e 14(b).** 

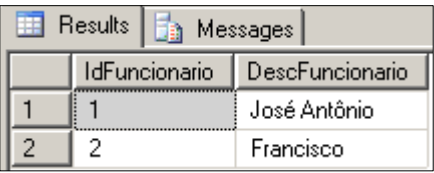

**Figura 14(a) - Tabela "Funcionários"** 

| <b>Results</b><br>Messages<br>ĦΒ |                    |               |  |  |
|----------------------------------|--------------------|---------------|--|--|
|                                  | <b>IdVisitante</b> | DescVisitante |  |  |
|                                  |                    | Maria         |  |  |
| 2                                | 2                  | Pedro         |  |  |
| З                                | З                  | Francisco     |  |  |
|                                  |                    | José Antônio  |  |  |

**Figura 14(b) - Tabela "Visitantes"**

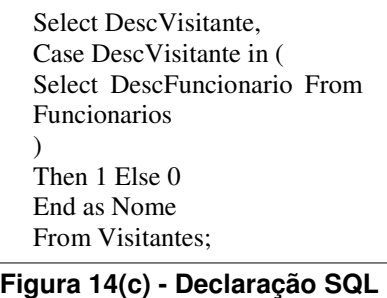

**QUESTÃO 33 -** Utilizando-se as tabelas mostradas nas Figuras 14(a) e 14(b), será executada a seguinte declaração SQL, no banco de dados MS SQLServer 2008:

Select DescFuncionario From Funcionarios INTERSECT Select DescVisitante From Visitantes

Nesse caso, ao se concluir a execução dessa consulta, pode-se afirmar que:

- A) serão exibidos dois registros.
- B) serão exibidos quatro registros.
- C) serão exibidos seis registros.
- D) serão exibidos oito registros.
- E) não será exibido nenhum registro.

**QUESTÃO 34 -** Pretende-se executar, no MSSQL Server 2008, uma declaração SQL, que realize, sequencialmente, as seguintes atividades: (1) crie uma nova tabela, com o nome "Teste", exatamente com a mesma estrutura da tabela "Funcionarios" (Figura 14(a)); e (2) imediatamente após ser criada essa tabela, seja populada, automaticamente, com todos os dados da tabela "Funcionarios" (Figura 14(a)). Nesse caso, assinale a alternativa cuja declaração SQL, ao ser executada, possibilita a realização das atividades descritas nesse enunciado.

- A) Select Into all Teste From Funcionarios;
- B) Select \* Into Teste From Funcionarios;
- C) Select Into \* Teste From Funcionarios;
- D) Select copy all Teste From Funcionarios;
- E) Select all copy Teste From Funcionarios;

**QUESTÃO 35 -** Sobre as tabelas mostradas nas Figuras 14(a) e 14(b), será executada, no MSSQL Server 2008, a declaração SQL da Figura 14(c). Portanto, ao se executar tal declaração, pode-se afirmar que será

#### A) exibido o seguinte resultado:

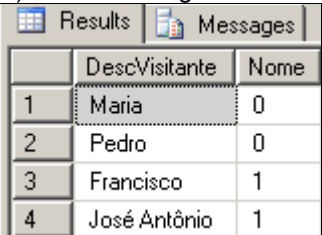

#### B) exibido o seguinte resultado:

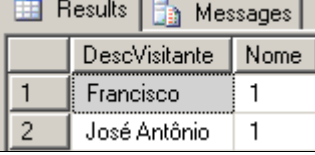

#### C) exibido o seguinte resultado:

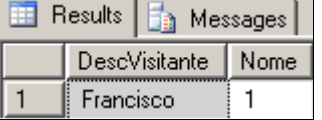

#### D) exibida a seguinte mensagem de erro:

Msg 201, Level 16, State 4, Procedure sp helptext, Line 0 Procedure or function 'sp\_helptext' expects parameter '@objname', which was not supplied.

#### E) exibida a seguinte mensagem de erro:

Msg 156, Level 15, State 1, Line 2 Incorrect syntax near the keyword 'IN'. Msg 156, Level 15, State 1, Line 5 Incorrect syntax near the keyword 'Then'. **As questões 36 a 39 baseiam-se na Figura 15, que mostra detalhes da tabela "Telefones", criada por um Administrador de Banco de Dados (DBA), no banco de dados "BD\_EQUIPAMENTOS", do MSSQL Server 2008.** 

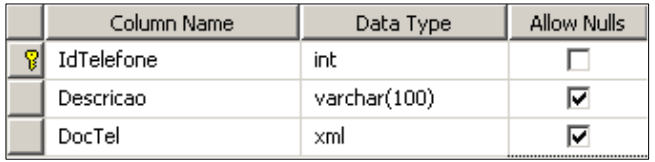

**Figura 15 - Tabela "Telefones"** 

**QUESTÃO 36** - Um administrador de Banco de Dados, de uma grande indústria de eletrônicos, criou um procedimento armazenado, no banco de dados "BD\_EQUIPAMENTOS", do MSSQL Server 2008, para consultar informações sobre os documentos "xml", armazenados na coluna "DocTel, da tabela "Telefones" (Figura 15). Assinale, dentre as alternativas a seguir, a única consulta SQL correta, suportada pelo MSSQL Server 2008, considerando as condições descritas nessa questão:

- A) Select DocTel.query('DocTel') From Telefones;
- B) Select DocTel.value('DocTel',varchar(100)) From Telefones;
- C) Select DocTel.query(DocXml) From Telefones;
- D) Select DocTel.query(NodeValue) From Telefones;
- E) Select Documento.value('Documento') From Telefones;

**QUESTÃO 37 -** A Figura 15 mostra a tabela "Telefones", criada por um DBA, no banco de dados "BD\_EQUIPAMENTOS", do MSSQL Server 2008. Nesse caso, pode-se afirmar que o atributo "DocTel":

- I. Pode ser comparado ou classificado.
- II. Suporta conversão para o tipo de dados text ou ntext.
- III. Pode exceder 1 GB de armazenamento.

Quais estão corretas?

- A) Apenas I.
- B) Apenas II.
- C) Apenas III.
- D) Apenas I e II.
- E) I, II e III.

**QUESTÃO 38 -** Deseja-se realizar uma consulta sobre a tabela "Telefones", mostrada na Figura 15, de modo que o resultado seja exibido como "XML". Nesse caso, basta executar a seguinte consulta no banco de dados MS SQL Server 2008:

#### A)

SELECT \* FROM TELEFONES WHERE FOR XML AUTO;

#### B)

select all from Telefones where for xml auto;

#### C)

select all from Telefones where for openxml raw;

D)

select \* from Telefones for xml auto;

#### E)

select \*

from Telefones where auto openxml;

**QUESTÃO 39** - Após observar a Figura 15, considere as seguintes alternativas sobre tabelas temporárias, no MSSQL Server 2008:

I. Para criar uma tabela temporária global, chamada "telefones\_importantes", exatamente igual a da Figura 15, ou seja, com os mesmos nomes de colunas, tipos de dados e demais restrições e características, basta executar, nesse banco de dados, a seguinte declaração SQL:

create table TEMPDB telefones\_importantes (idTelefone int not null, Descricao varchar(100) null, DocTel xml null);

II. Para consultar todo o conteúdo da tabela temporária global, chamada "telefones\_importantes", criada no MSSQL Server 2008, exatamente igual a da Figura 15, ou seja, com os mesmos nomes de colunas, tipos de dados e demais restrições e características, basta executar, nesse banco de dados, a seguinte declaração SQL:

select # idTelefone, Descricao, DocTel xml from telefones importantes;

III. Uma tabela temporária local somente pode ser acessada por uma conexão que a criou no banco de dados MSSQL Server 2008. Portanto, ao se fechar essa conexão, a tabela temporária local é automaticamente excluída.

#### Quais estão corretas?

- A) Apenas II.
- B) Apenas III.
- C) Apenas I e II.
- D) Apenas II e III.
- E) I, II e III.

**QUESTÃO 40 -** Assinale, dentre as alternativas apresentadas a seguir, a única declaração SQL que, ao ser executada no banco de dados MSSQL Server 2008, retorna, como resultado, apenas a hora no formato "hora:minutos" (hh:mi):

- A) Select Convert(nvarchar(12),Convert(smalldatetime,'2012 -10-10 23:50',103),107);
- B) Select Convert(varchar(12),Convert(smalldatetime,'2012- 10-10 23:50',103),106);
- C) Select Convert(ntext(5),Convert(datetime,'2012- 10-10 23:50:52',103),105);
- D) Select Convert(varchar(12),Convert(datetime,'2012-10-10 23:50',103),104);
- E) Select Convert(varchar(5),Convert(datetime,'2012- 10-10 23:50:52',103),108);

**A questão 41 baseia-se nas Figuras 16(a) e 16(b). A Figura 16(a) mostra a tabela "Frutas", criadas no banco de dados MSSQL Server 2008. A Figura 16(b) exibe uma declaração SQL, que será executada sobre a tabela da Figura 16(a).** 

| <b>Results</b><br>Messages |   |                |  |  |
|----------------------------|---|----------------|--|--|
| <b>IdFruta</b>             |   | DescricaoFruta |  |  |
|                            |   | Pêra           |  |  |
|                            | 2 | Uva            |  |  |
|                            | З | Maçã           |  |  |

**Figura 16(a) - Tabela "Frutas"** 

**Select round(varp(IdFruta),2) From Frutas;** 

#### **Figura 16(b) - Declaração SQL**

**QUESTÃO 41** - Executando-se a declaração SQL da Figura 16(b), sobre a tabela "Frutas" (Figura16(a)), pode-se afirmar que será exibido o seguinte resultado no banco de dados MSSQL Server 2008:

- A) 0,67.
- B) 1.
- C) 2.
- D) 2,33. E) 3.

**A questão 42 baseia-se na Figura 17, que exibe uma declaração SQL, que será executada em um banco de dados MSSQL Server 2008.** 

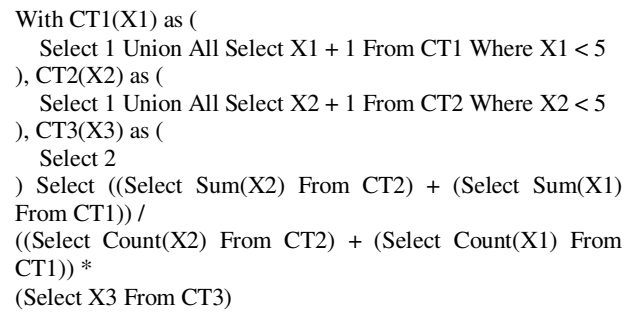

#### **Figura 17 - Declaração SQL**

**QUESTÃO 42 -** Executando-se a declaração SQL, da Figura 17, em um banco de dados MSSQL Server 2008, pode-se afirmar que será exibido um registro com o seguinte resultado:

A) 2.

B) 4.

- C) 8.
- D) 6.
- E) 16.

**QUESTÃO 43 -** No MSSQL Server 2008, muitas tarefas administrativas e de informação podem ser realizadas por meio de procedimentos armazenados. Um desses procedimentos, ao ser executado, apresenta informações referentes a um banco de dados específico ou de todos os bancos de dados, tais como, "Nome", "db\_size", "owner", "dbid", "criado" e "status". Nesse caso, assinale o procedimento que permite apresentar tais informações.

- A) SP\_HELPDB.
- B) SP\_HELPTEXT.
- C) SP\_HELP\_SQL.
- D) SP\_HELP\_MSSQL.
- E) SP\_HELP\_ALL.

**QUESTÃO 44 -** Apresenta-se, a seguir, uma declaração que será executada em um banco de dados MSSQL Server 2008:

create view listaprofessores as select codigo, descricao from professores order by descricao;

Sobre esse banco de dados, sabem-se os seguintes detalhes: (1) criou-se e populou-se a tabela "professores" com diversos registros; (2) a tabela "professores", possui as seguintes colunas "codigo", "nome", "endereco", "telefone" e "descricao". Nesse caso, executando-se tal declaração, nesse banco de dados, pode-se afirmar que:

- A) A view será criada no banco de dados, podendo ser consultada pelo usuário detentor do schema onde foi criada ess view.
- B) A view será criada no banco de dados, entretanto, para que possa ser consultada é necessário que o Administrador de Banco de Dados atribua as permissões necessárias para o "select".
- C) Não será possível criar a view, porque é necessário adicionar, na cláusula "select", o operador "top".
- D) Não será possível criar a view, porque é necessário declarar todos as colunas da tabela "professores", na cláusula "*select*".
- E) Não será possível criar a view por causa da cláusula "order by".

**QUESTÃO 45** - Dentro do MSSQL Server 2008, a alocação de espaços é realizada por meio de páginas. Nesse caso, o conjunto de oito páginas consecutivas de 8KB cada, perfazendo 64 KB de tamanho, recebe o nome de

- A) Data blocks.
- B) Extents.
- C) IAM.
- D) Segments.
- E) Tablespace.

**A questão 46 baseia-se na Figura 18, que mostra o resultado obtido após se executar uma stored procedure, no MSSQL Server 2008.** 

| 賱  | Results | b.   | Messages  |              |            |                |       |               |
|----|---------|------|-----------|--------------|------------|----------------|-------|---------------|
|    | spid    | dbid | Objld     | Indid        | Type       | Resource       | Mode  | <b>Status</b> |
| 16 | 52      | 9    | 0         | 0            | <b>PAG</b> | 1:201          | Χ     | <b>GRANT</b>  |
| 17 | 52      | 9    | 308196148 | 0            | TAB        |                | Sch-M | <b>GRANT</b>  |
| 18 | 52      | 9    | 99        | $\mathbf{0}$ | <b>RID</b> | 1:187:5        | x     | <b>GRANT</b>  |
| 19 | 52      | 9    | 99        | 0            | <b>RID</b> | 1:187:1        | x     | <b>GRANT</b>  |
| 20 | 52      | 9    | 5         | 1            | <b>KEY</b> | (5976af381b76) | x     | <b>GRANT</b>  |
| 21 | 52      | 9    | 99        | $\mathbf{0}$ | <b>RID</b> | 1:187:6        | X     | <b>GRANT</b>  |
| 22 | 52      | 9    | 99        | 0            | <b>RID</b> | 1:187:2        | x     | <b>GRANT</b>  |
| 23 | 52      | 9    | 99        | 0            | <b>RID</b> | 1:187:7        | x     | <b>GRANT</b>  |
| 24 | 52      | 9    | 99        | $\mathbf{0}$ | <b>RID</b> | 1:187:3        | X     | <b>GRANT</b>  |
| 25 | 52      | 9    | 0         | 0            | <b>EXT</b> | 1:1936         | x     | <b>GRANT</b>  |
| 26 | 52      | 9    | 0         | 0            | <b>EXT</b> | 1:1944         | x     | <b>GRANT</b>  |
| 27 | 52      | 9    | 0         | 0            | <b>EXT</b> | 1:1952         | X     | <b>GRANT</b>  |
| 28 | 52      | 9    | 7         | 1            | <b>KEY</b> | (2a873bd134    | x     | <b>GRANT</b>  |
| 29 | 52      | 9    | 0         | 0            | <b>EXT</b> | 1:1960         | x     | <b>GRANT</b>  |
| 30 | 52      | 9    | 0         | 0            | <b>EXT</b> | 1:1968         | X     | <b>GRANT</b>  |
| 31 | 52      | 9    | 0         | 0            | <b>EXT</b> | 1:1976         | x     | <b>GRANT</b>  |
| 32 | 53      | 9    | 0         | 0            | DB         |                | S     | <b>GRANT</b>  |
| 33 | 54      | 9    | 0         | 0            | DB         |                | S     | <b>GRANT</b>  |

**Figura 18 - Resultado no MSSQL Server 2008** 

**QUESTÃO 46** - A Figura 18 mostra informações sobre bloqueios em um banco de dados MSSQL Server 2008. Nesse caso, para que fosse exibido tal resultado, bastou, antes, executar corretamente, nesse banco de dados, a seguinte stored procedure:

- A) sp\_lock.
- B) sp\_process.
- C) sp\_process\_block.
- D) sp\_block.
- E) sp\_ process\_info.

**QUESTÃO 47 -** Um determinado Administrador de Banco de Dados (DBA) criou, no MSSQL Server 2008, o banco de dados XPTO e configurou o collation, codificação de caracteres, para SQL Latin1 General CP1 CI AS. Nesse caso, pode-se afirmar que o código correto dessa página é

- A) 1212.
- B) 1262.
- C) 1252.
- D) 1232.
- E) 1242.

**QUESTÃO 48 -** Há um procedimento armazenado no MSSQL Server 2008 que, ao ser executado, apresenta as seguintes informações, dentre outras: "spid", "ecid", "status", "loginame", "hostname" e "dbname". Essas informações referem-se a usuários, sessões e processos em uma instância de banco de dados, podendo ser filtradas para retornar apenas os processos que não estão ociosos, que pertencem a um usuário específico, ou que pertencem a uma sessão específica. Portanto, o procedimento em questão é chamado de

- A) SP\_FULL. B) SP\_NOW.
- C) SP\_ALL.
- D) SP\_HOST. E) SP\_WHO.
- 

**QUESTÃO 49** – Deseja-se criar um usuário comum, no banco de dados PostgreSgl 8, que possa, basicamente, realizar consultas no banco de dados. Esse usuário terá as seguintes características: (1) não será superusuário; (2) não terá os privilégios de criar banco de dados, papéis e realizar replicação; (3) esse usuário receberá o nome de 'usr\_sacar'. Assinale, abaixo, a declaração que executada no banco de dados permite criar tal usuário.

- A) CREATE LOGIN usr\_sacar NO SUPERUSER NO CREATEDB NO CREATEROLE NO REPLICATION;
- B) CREATE ROLE LOGIN usr\_sacar NO SUPERUSER NO CREATEDB NO CREATEROLE NO REPLICATION;
- C) CREATE ROLE usr\_sacar LOGIN NOSUPERUSER INHERIT NOCREATEDB NOCREATEROLE NOREPLICATION;
- D) CREATE ROLE usr sacar LOGIN NOPRIVILEGES SUPERUSER CREATEDB CREATEROLE REPLICATION;
- E) CREATE COMMON USER LOGIN usr sacar NOPRIVILEGES SUPERUSER CREATEDB CREATEROLE REPLICATION;

**A questão 50 baseia-se na Figura 19, que exibe, intencionalmente, apenas parte de um Diagrama Entidade Relacionamento, elaborado no Enterprise Architect 8.** 

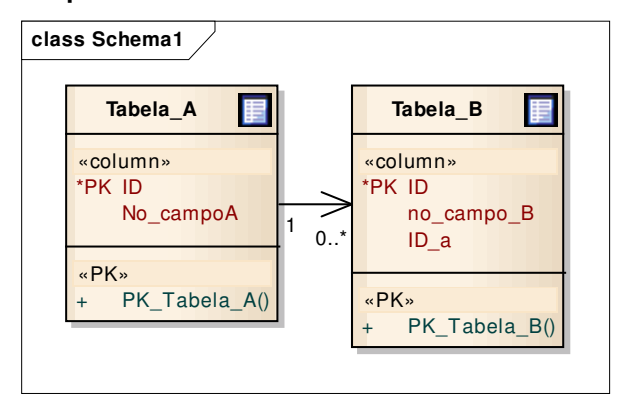

**Figura 19 - Diagrama Entidade Relacionamento** 

**QUESTÃO 50** - A partir do Diagrama Entidade Relacionamento, mostrado na Figura 19, criou-se, no banco de dados PostgreSql 8, todas as tabelas necessárias, tendo-se respeitado os nomes, tipos de dados, integridades e demais características e restrições. Todas as tabelas criadas foram populadas com vários dados. Nesse caso, pode-se afirmar que:

- A) Todo registro da tabela "A" está associado, obrigatoriamente, a pelo menos um registro na tabela "B".
- B) Todo registro da tabela "A" está associado, obrigatoriamente, a um único registro na tabela "B".
- C) Todo registro da tabela "B" está associado, obrigatoriamente, a um registro na tabela "A".
- D) Um registro da tabela "B" pode ser associado a mais de um registro na tabela "A".
- E) Pode-se inserir um registro na tabela "B" sem necessidade de associá-lo a um registro na tabela "A".

**QUESTÃO 51** – Criou-se, no banco de dados PostgreSql 8, o esquema "sacar". Sobre esse banco de dados será executada a seguinte consulta:

SELECT table\_schema, table\_name, COUNT(1) FROM information schema.table privileges WHERE table\_schema = 'sacar' AND grantee = 'usr\_sacar' GROUP BY table\_schema, table\_name HAVING COUNT $(1) = 4$ ORDER BY table\_schema, table\_name ASC;

Nesse caso, ao final da execução de tal consulta, pode-se afirmar que ela exibirá

- A) a lista de todas as tabelas do schema.
- B) apenas as tabelas do schema que possuem quatro colunas.
- C) apenas a lista de tabelas do schema que possui quatro grants.
- D) a lista de tabelas do schema que possui as quatro permissões (select, insert, update e delete).
- E) uma mensagem de erro, pelo fato de haver uma incorreção de sintaxe nessa consulta.

**QUESTÃO 52** – Deseja-se realizar a análise, em tempo real, do arquivo de "log", do PostgreSql 8, que se encontra instalado no sistema operacional Linux, distribuição Ubuntu. Nesse caso, para que seja possível realizar tal análise, basta

- A) acessar, por meio do terminal do Linux, o diretório onde se encontra salvo o arquivo de "log" e executar o comando "lsof".
- B) acessar, por meio do terminal do Linux, o diretório onde se encontra salvo o arquivo de "log" e executar o comando "cp".
- C) localizar o arquivo de "log" e abri-lo em um editor de texto qualquer.
- D) acessar, por meio do terminal do Linux, o diretório onde se encontra salvo o arquivo de "log", digitar o comando "tail -f" mais o nome do arquivo de "log" e executar o comando.
- E) acessar, por meio do terminal do Linux, o diretório onde se encontra salvo o arquivo de "log", digitar o comando "lprm" mais o nome do arquivo de "log" e executar o comando.

**QUESTÃO 53** – Sobre o comando "ANALYZE", do PostgreSql 8, é correto afirmar que:

- A) Só pode ser executado como um passo do comando "VACUUM".
- B) O comando "ANALYZE" pode ser executado independentemente ou como um passo opcional do comando "VACUUM".
- C) O comando "ANALYZE" somente pode ser executado sobre as tabelas de "log" ou de estatísticas.
- D) O comando "ANALYZE", apesar de ainda estar disponível para uso, é de emprego bastante restrito, devido à lentidão que acarreta ao ser utilizado.
- E) O comando "ANALYZE" lista todas as tabelas que possuem estatísticas desatualizadas.

**QUESTÃO 54** – Assinale, dentre as alternativas a seguir, o comando que permite realizar um backup no PostgreSql 8.

- A) psql.
- B) pg\_restore.
- C) pg\_import\_backup.
- D) pg\_backup.
- E) pg\_dump.

**QUESTÃO 55** – Apresenta-se, a seguir, determinado script que será executado no banco de dados PostgreSql 8:

BEGIN;

CREATE SCHEMA IF NOT EXISTS vendas; CREATE TABLE vendas.produto(); COMMIT;

Nesse caso, pode-se afirmar que, ao ser executado esse script, será

- A) verificado se já existe um schema "vendas" e, caso não exista, criar-lo-á juntamente com a tabela "produto".
- B) gerado um erro, e a transação atual é cancelada.
- C) criado o schema "vendas".
- D) criada a tabela "produto".
- E) criada a tabela "vendas", caso exista o schema "produto".

**As questões 56 e 57 baseiam-se na Figura 20, que exibe apenas a tabela relacional "PESSOA", criada no banco de dados PostgreSql 8.** 

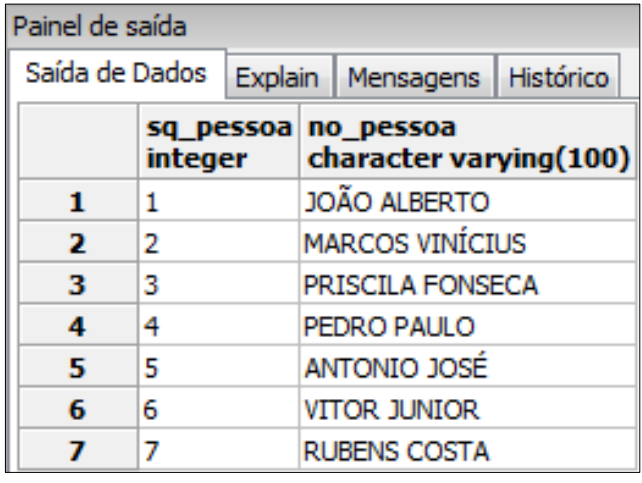

**Figura 20 - Tabela relacional "PESSOA"** 

**QUESTÃO 56** – Assinale, dentre as alternativas a seguir, apenas aquelas que permitem recuperar e exibir, da tabela "PESSOA", mostrada na Figura 20, somente os nomes das seguintes pessoas: "MARCOS VINÍCIUS", "PRISCILA FONSECA" e "PEDRO PAULO".

I.

SELECT "PESSOA".sq\_pessoa, "PESSOA".no\_pessoa FROM "PESSOA" WHERE "PESSOA".sq\_pessoa IN ( 2,3,4);

II.

SELECT "PESSOA".sq\_pessoa, "PESSOA".no\_pessoa FROM "PESSOA" WHERE "PESSOA".sq\_pessoa <> ALL (ARRAY[1, 5, 6,7,8,9]);

III.

select \* from "PESSOA" where "PESSOA".sq\_pessoa = all(array[2, 3, 4]);

IV.

select "PESSOA".sq\_pessoa, "PESSOA".no\_pessoa from "PESSOA" where "PESSOA".sq\_pessoa in array[2, 3, 4];

# V.

SELECT \* FROM "PESSOA" WHERE "PESSOA".sq\_pessoa = ANY(ARRAY[2, 3, 4]);

Quais estão corretas?

A) Apenas I e II.

- B) Apenas I e V.
- C) Apenas II e III.
- D) Apenas III e IV.
- E) Apenas I, II e V.

Prova\_C09\_V2\_16/11/201215:36:22 **QUESTÃO 57** – Sobre a tabela "PESSOA", mostrada na Figura 20, será executada a seguinte declaração SQL:

select count ("PESSOA".sq\_pessoa) from "PESSOA" where ("PESSOA".no\_pessoa like '%O') OR ("PESSOA".no\_pessoa like 'A%') OR ("PESSOA".no\_pessoa like '%E%');

Nesse caso, ao final da execução de tal declaração SQL, no banco de dados PostgreSql 8, pode-se afirmar que será exibido(a)

- A) uma mensagem de erro, informando que há erro de sintaxe na declaração SQL.
- B) o número 2.
- C) o número 3.
- D) o número 4.
- E) o número 5.

**A questão 58 baseia-se na Figura 21, que exibe uma declaração que será executada no banco de dados PostgreSql 8.** 

```
DROP VIEW IF EXISTS vw_db_teste; 
CREATE OR REPLACE VIEW vw_db_teste AS
( 
   SELECT COUNT(*) AS teste 
    FROM ( 
       SELECT DISTINCT client_addr 
       FROM pg_stat_activity 
    ) AS x 
);
```
**Figura 21 - Declaração SQL** 

**QUESTÃO 58** – Ao final da execução da declaração SQL, da Figura 21, no banco de dados PostgreSql 8, pode-se afirmar que será exibida

- A) a quantidade de usuários conectados no banco de dados.
- B) a lista de bancos de dados liberados para acesso.
- C) a quantidade de tabelas do banco de dados liberados para acesso.
- D) a lista de todas a views que o usuário corrente tem acesso.
- E) a quantidade de views que o usuário corrente tem acesso.

**QUESTÃO 59** – No sistema operacional Linux, o comando "rm" (letra "r" seguida da letra "m"), serve para

- A) listar o conteúdo de uma pasta.
- B) renomear ou mover arquivos e diretórios.
- C) eliminar arquivos e diretórios.
- D) exibir o caminho de um diretório.
- E) finalizar uma aplicação.

**A questão 60 baseia-se na Figura 22, que exibe o resultado obtido após se executar determinado comando no terminal do Linux, distribuição Ubuntu, versão 9.** 

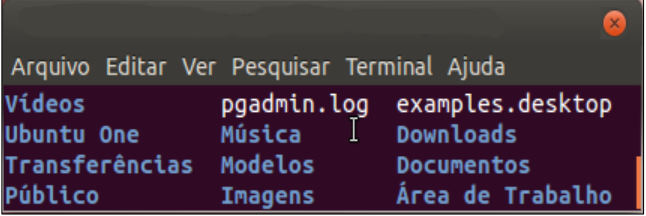

**Figura 22 - Terminal do Linux, distribuição Ubuntu**

**QUESTÃO 60** – Para que fosse exibido o resultado mostrado na Figura 22, no terminal do Linux, distribuição Ubuntu, versão 9, bastou, antes, executar, nesse terminal, o seguinte comando:

- A)  $ls -r$
- B) ls -a
- C) pwd -la
- D) pwd -i
- E) less -i